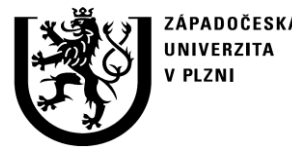

**http://ttp.zcu.cz**

# Autorizovaný software

### **DRUM LK 3D** SOFTWARE PRO VYHODNOCENÍ MĚŘENÍ ODCHYLEK HÁZIVOSTI BUBNOVÝCH ROTAČNÍCH SOUČÁSTÍ

Ing. Michal Švantner, Ph.D. Doc. Ing. Milan Honner, Ph.D.

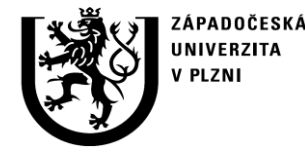

## **Anotace**

Popisuje se software, který byl vytvořen pro vyhodnocení měření odchylek házivosti bubnových rotačních součástí. Software zpracovává výstupy 3D měřicího stroje, kterými jsou mimo jiné polohy zvolených bodů charakterizující tvar povrchu součásti. Software dále automaticky vyhodnotí a zobrazí lokální a průměrné osové a obvodové průběhy odchylek házivosti (radiální křivosti) měřené součásti.

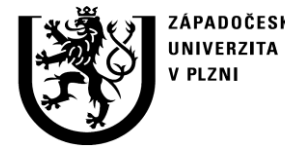

# **1. Účel použití softwaru**

Jedním z významných parametrů rotačních součástí je jejich geometrický tvar, především házivost – tedy konstantní poloměr plochy. Počáteční nerovnosti po výrobě mohou ovlivnit chování součásti, vznik termomechanických nestabilit a jevy, které jej provází (kopání, změna struktury vlivem vysokých teplot apod.).

Pro stanovení geometrického tvaru byl vyvinut postup měření a procedury vyhodnocení za použití měřicího zařízení LK Evolution 10.7.6 LT firmy LK Limited. Pro vyhodnocení měřených dat, jejich úpravu, přepočet hodnot a tvorbu požadovaných grafických výstupů je vytvořen speciální software. Software je vytvořen jako nástavba datového procesoru MS Excel v jazyce Visual Basic. Jeho funkce je načtení zdrojových dat (výstupní data měřicího zařízení), jejich zpracování, tvorba požadovaných tabulek a grafů, vyjadřující základní a rozšířené údaje o házivosti a geometrii součásti.

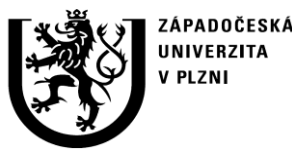

## **2. Popis softwaru**  2.1 Vstupy

- Vstupem pro zpracování je datový soubor měřicího zařízení LK Evolution (textový formát)
- Struktura souboru:
	- hlavička informace o měření
	- data souřadnice měřených bodů
- Značení datových bodů, jejich počet a struktura datové části souboru je dána konkrétním měřením (hustota měřicích bodů na disku apod.) a její změnu lze částečně provést nastavením vstupních parametrů, větší změny vyžadují zásah do zdrojovém kódu programu
- Pro snadnější zadávání parametrů je vytvořeno grafické uživatelské rozhraní programu (GUI)

í měření rovinnosti bubnovýcl otačních součásti  $Drum 01$ O značení s oučásti: Jméno listus daty: drum 01-data Měřených pozic v osovém směru:  $12$ Měřených pozic v obvodovém směru: Minimální hodnota Z: 15 Maximální hodnota Z: 60 Proveď vyhodnocení

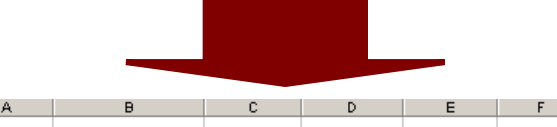

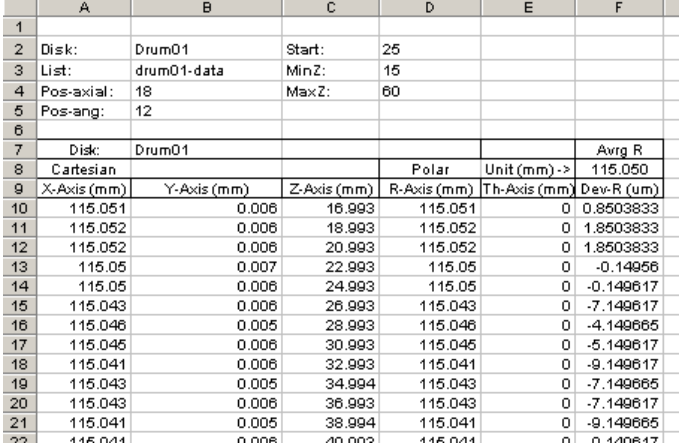

**Struktura datového souboru - vstup pro program na vyhodnocení rovinnosti a házivosti.**

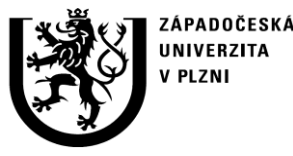

**http://ttp.zcu.cz**

### **2. Popis softwaru**  2.2 Ovládání programu - zadání úlohy

- Datový soubor je načten jako samostatný list do programu MS Excel
- V menu GUI je je zadán identifikátor měření a jméno datového listu. Dále je zadán počet měřených pozic v ose bubnové součásti a po obvodu bubnové součásti. Změna počtu měřených bodů (případné zpřesnění měření) tak nevyžaduje zásah do zdrojového kódu programu. **Tlačítko pro spuštění programu**
- Dále jsou zadány maximální a **Zadání datového zdroje**minimální poloha bodu v ose součásti (Z), které jsou použity ocení měření rovinno<mark>sti bub</mark>n vých pro vykreslení grafů. íních součástí • Spuštění se provede ovládacím O značení s oučásti:  $um<sub>01</sub>$ prvkem "Proveď vyhodnocení" Jméno listu s datv: **e4\_data Pole pro upřesnění**  18 **parametrů běhu programu**   $12$ Měřených pozic v obvodovém směru: **Pole pro upřesnění**  Minimální hodnota Z Maximální hodnota Z Proveď vyhodnocení **parametrů grafů**

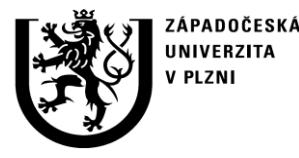

## **2. Popis softwaru**  2.2 Ovládání programu - spuštění úlohy

- Po spuštění program podle zadaných kritérií automaticky načte údaje z datového listu a provede pracovní výpis výsledků měření
- Údaje jsou převedeny do polárních souřadnic podle geometrie součásti a výsledky jsou seřazeny
- Je vyhodnocena průměrná hodnota poloměru plochy od součásti a odchylky měřených bodů od této hodnoty (lokální házivost)
- Pole pro pracovní výpis výsledků je dále použito pro finální report, který je automaticky vytvořen v novém listu odpovídajícímu identifikačnímu názvu součásti.

**Pole pro pracovní výpis výsledků**

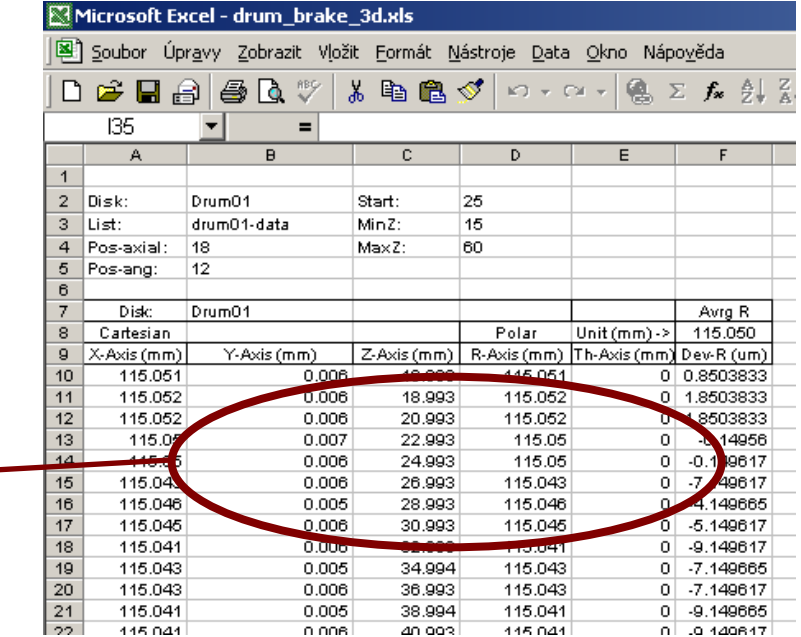

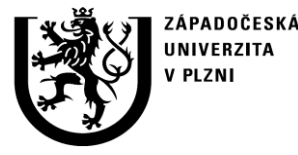

**http://ttp.zcu.cz**

# **2. Popis softwaru**

2.3 Výstupy - finální výsledkový report

• Finální výsledkový report (zpracované výsledky měření) je automaticky vytvořen na samostatném listu aplikace MS Excel.

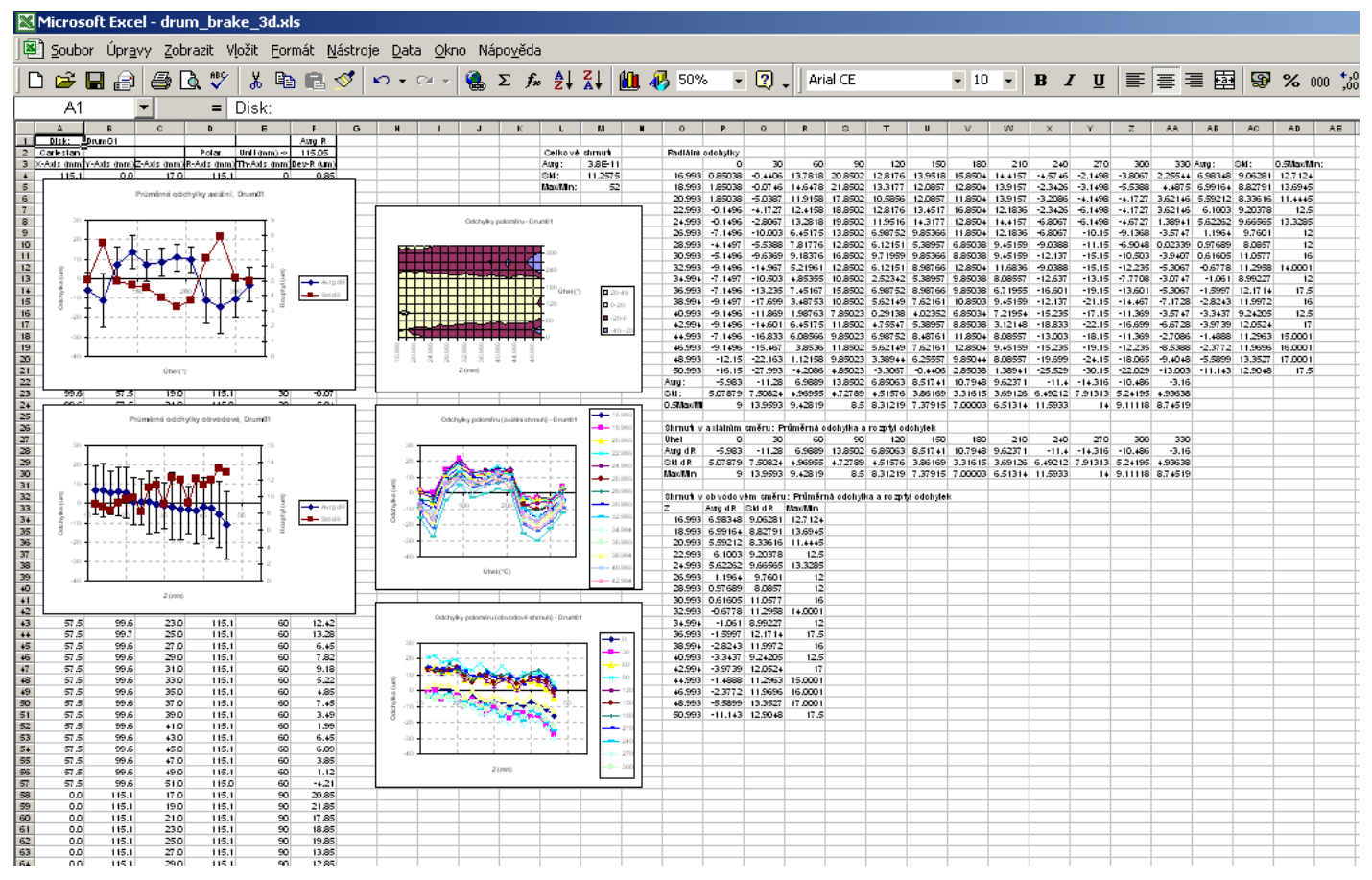

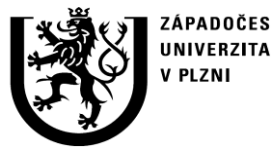

#### **2. Popis softwaru**  2.3 Výstupy - vyhodnocené veličiny a uspořádání

- Zformátovaná data odchylek polohy od střední hodnoty poloměru plochy bubnové součásti
- Trojrozměrná závislost odchylek v radiálním směru (házivost) na osové a úhlové poloze vyjádřená v maticovém tvaru
- 3D grafy vyjadřující závislost odchylek v radiálním směru (házivost) na osové a úhlové poloze
- Detailní grafy radiální odchylky v osovém směru pro každou úhlovou polohu a v obvodovém směru pro každou axiální polohu.
- Souhrnná tabulková data a souhrnné grafy vyjadřující průměrné hodnoty házení v radiálním i obvodovém směru doplněné o směrodatné odchylky.

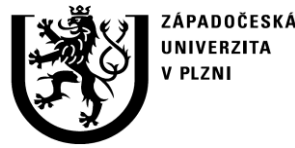

**http://ttp.zcu.cz**

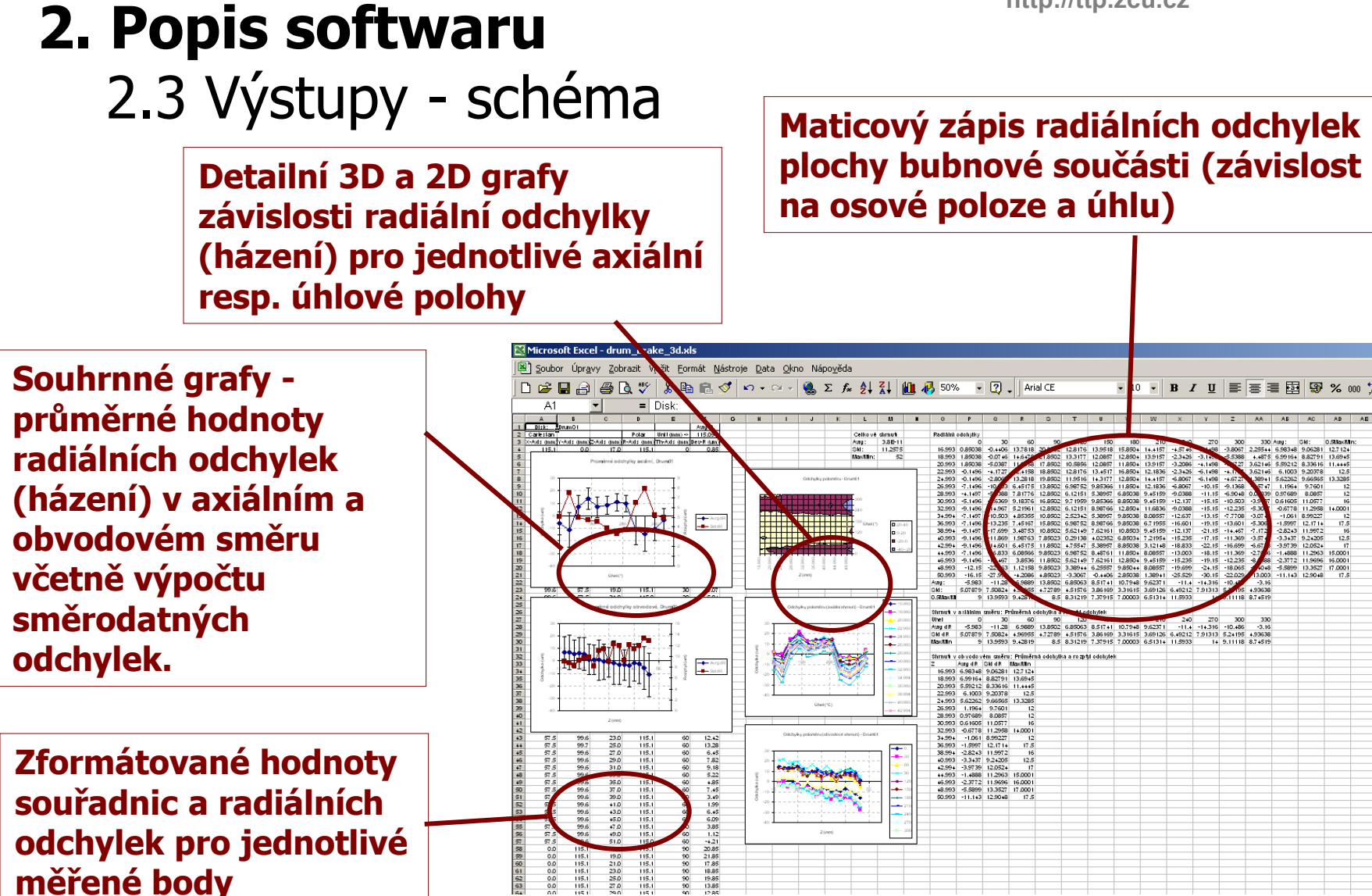

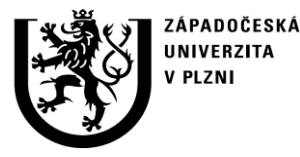

**http://ttp.zcu.cz**

# **2. Popis softwaru**

2.4 Výstupy - vnitřní struktura

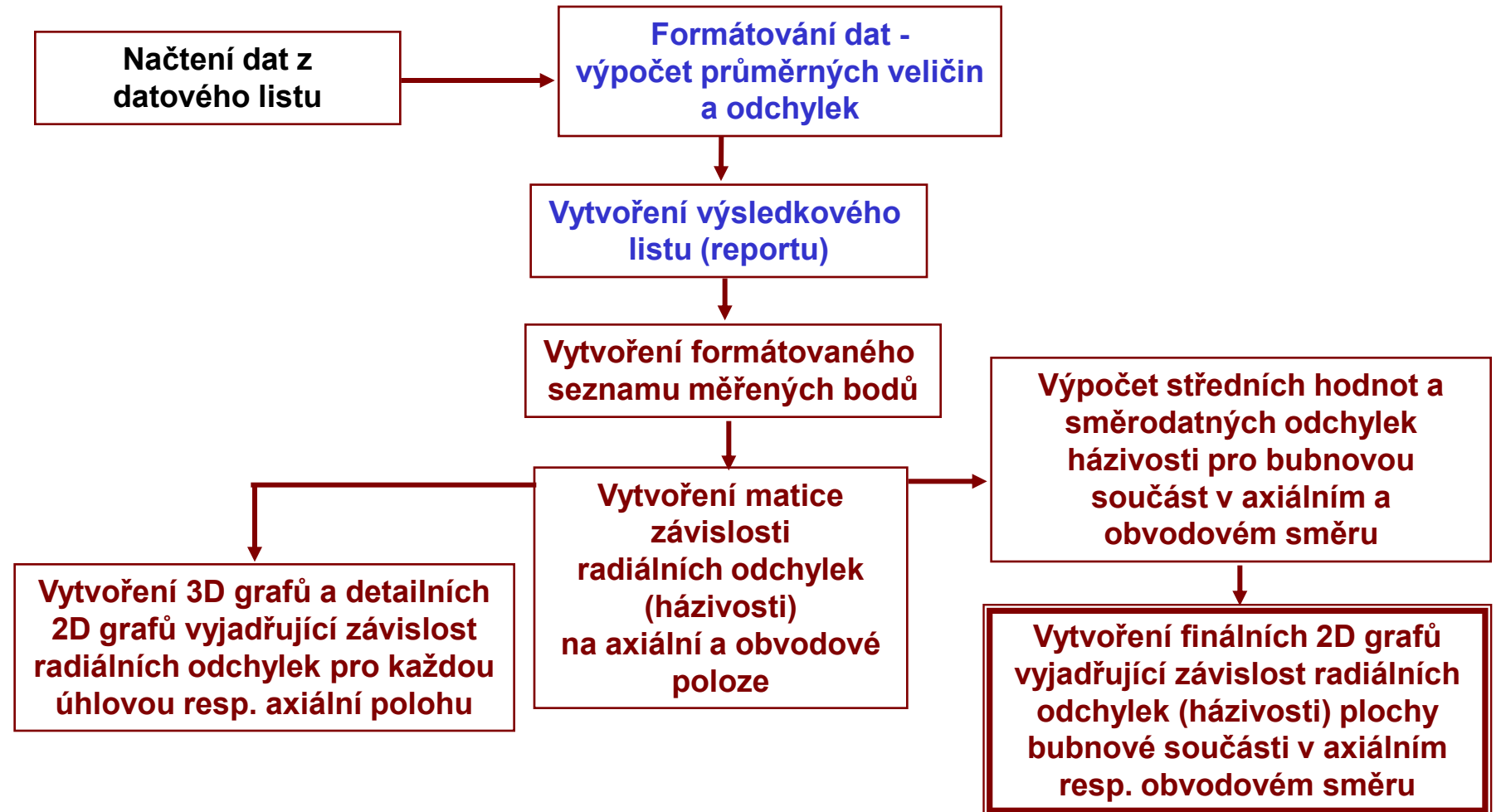